## **Close-up-opnamen maken**

Met de tele macro-functie kunt u close-up-opnamen maken van een onderwerp.

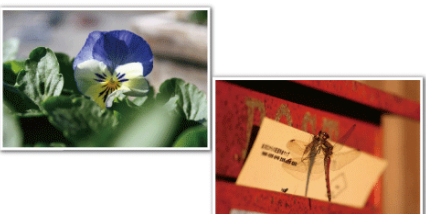

\* Het beeld is alleen een indruk.

*1* Tik op "MENU".

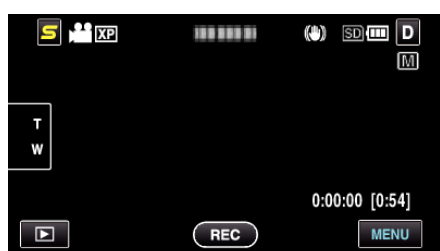

*2* Tik op "MACRO".

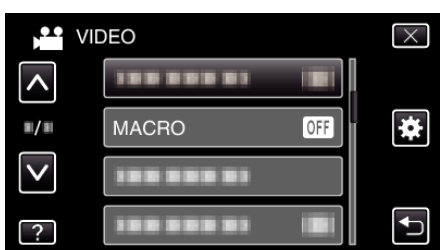

- 0 Tik op ∧ of ∨ om naar boven of naar beneden te gaan voor een verdere selectie.
- $\bullet$  Tik op  $\times$  om het menu af te sluiten.
- Tik op < om terug te keren naar het vorige scherm.
- *3* Tik op "AAN".

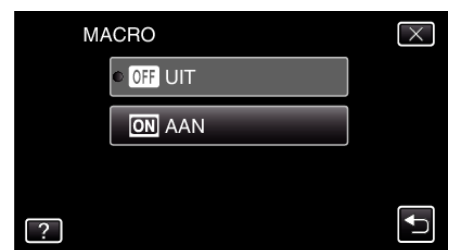

• Na de instelling verschijnt het macropictogram

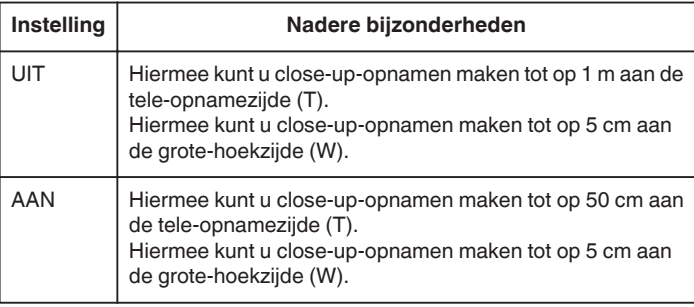

## **LET OP : -**

0 Zet "MACRO" op "UIT" als u geen close-up-opnamen maakt. Ander kan het beeld wazig zijn.